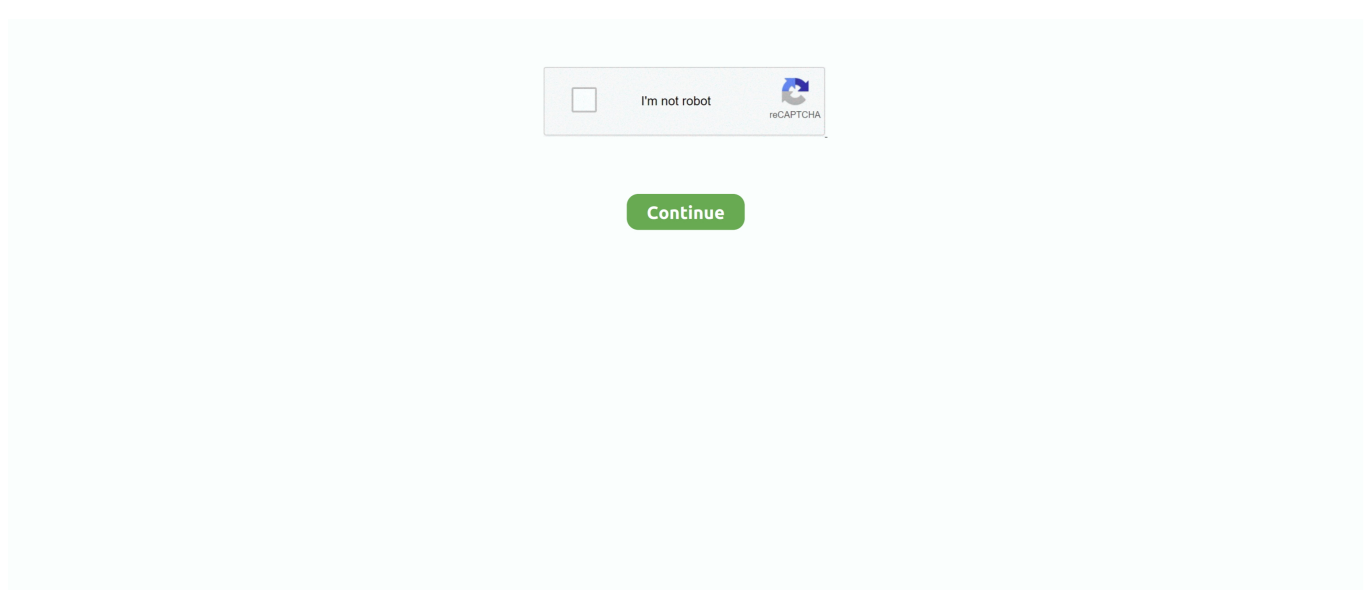

## **Cat Tools For Mac Os**

Cat Tools For Mac Os VersionsIn the Disk Utility app on your Mac, choose View > Show All Devices.. You can also do this when your drive name fails to show up despite following Step 6.. Otherwise, you will need to first delete Windows, install macOS after formatting the disk, and then install Windows 10 at the end.. The size can be specified on this page Click OK to apply the changes Step 4: The next step is to format this partition.. Step 1: Launch MiniTool Partition Wizard and look for the EFI system partition If not EFI partion found, then create a new partition with GPT.

If you run First Aid on a volume, Disk Utility verifies all the contents of that volume only.. One of the biggest reasons that people want to create Hackintoshes is that they have the freedom to choose from two different desktop app sources.. This allows you to choose which OS to boot into, and it's a very convenient thing to set up.. Fondly called a Hackintosh, such a setup allows you to enjoy the best of both operating systems on a single computer, hence the phrase dual boot.. @xxxHirschmann: All those disasters you list that can happen with a PC simply don't exist on the Mac OS (although if what I hear about Windows 8 is true, many of those problems have been ironed out).

## **tools meaning**

tools names, tools, tools up, tools of titans, tools for educators, toolset, tools of the trade, tools.jar not found, tools 4 brokers, toolstrek, tools meaning, tools definition, tools synonym, tools list, tools near me, tools nyc, tools brooklyn, tools to grow

The steps in the image below show you how it's done:Step 9 : The final step, which is optional, will make your computer boot into Clover instead of Windows.. See the steps shown in the image below The process is now complete When you restart your PC, you will see two boot options in the Clover interface - one for Windows and one for macOS.. First, you don't need a secondary drive to do this The shared drive method of dual booting will work just fine as long as you have enough space on the disk for an additional partition for your copy of macOS.. To do this, right-click on the macOS partition and select Format Set the file system to FAT32 and confirm by clicking OK.. The major CAT tools will count words, segments and units, analyze text, compare portions of new and pre-translated material, etc.. Select the partition inside Disk Utility and hit Erase Set the format to APFS (macOS High Serria and Mojave) or Mac OS Extended (journaled) for OS X 10.

## **tools synonym**

Cat Tools For Mac OsxStep 8: There's still one more step required to make sure the dual-booting works, and that is to modify one single file so that both partitions are visible as boot sources.. You can do this on a Mac by getting the installation files via the App Store and then burning the DMG file inside to a USB drive using Disk Utility app.. You can right-click on the partition to resize it Step 3: Now right-click on the new partition and select Split to create a new partition for the macOS installation.. 6 Work in one app while you reference another or view your artwork on your Mac while you use tools and palettes on your iPad.. Note: If you're checking your startup disk or startup volume, restart your computer in macOS Recovery, select Disk Utility in the macOS Utilities window, then click Continue.. If you check your startup volume (Macintosh HD), make sure you also check your data volume (Macintosh HD - Data).. Mac Os For PcCat Tools For Mac OsxCat Tools For Mac Os X El CapitanCat Tools For Mac Os High SierraATKMM2 Tool Kit for Mac Mini Computers 2014, 2015, 2016, for teardown opening repair of your mac including Hard drive Logic board removal, power supply, fan.. Disk Utility can't detect or repair all problems that a disk may have BTW whatever virtualisation tool you use, you'll need to max out the RAM on the Mac or performance will be disappointing.

## **tools names**

Step 2: If the EFI partition is less than 200MB, you will need to expand it by taking space from the partition before or after it.. Disk Utility can't detect or repair all problems that a disk may have If you run First Aid on a disk, Disk Utility checks the

partition maps on the disk and performs some additional checks, and then checks each volume.. Mac Os For PcThe easiest way to do this is to get a Windows 10 PC and then partition the drive so you can install macOS on that partition.. Products ▼For Windows Android Manager for WinAndroid Data Recovery Phone Transfer for WinAndroid Root ProFor Mac Android Manager for MacAndroid Data Recovery MacPhone Transfer for MacMore >>> Home > Resources > Dual Boot Windows 10 & macOS without Erasing Windows (0 comments)A dual boot Windows PC containing Windows 10 and macOS is not that hard to create.. macOS Mojave or CatalinaPowerPhotos vs iPhoto Library ManagerLatest Os For Mac. Once the PC boots up from the installer, open Disk Utility from Applications >Utilities.. Dual Boot Windows 10 and Mac OS on PC without Erasing Windows To start off, you will need a disk partition utility to help you allocate the required space.. Select the OS you want to work on and resume the boot process You will need to restart to access the other OS, which is a minor inconvenience, but that's a trade-off you're going to have to be willing to make if you want a dual boot computer with both Windows 10 and macOS.. Disk Utility User GuideCat Tools For Mac Os VersionsCat Tools For MacosDisk Utility can fix certain disk problems—for example, multiple apps quit unexpectedly, a file is corrupted, an external device doesn't work properly, or your computer won't start up.. Disk Utility can fix certain disk problems—for example, multiple apps quit unexpectedly, a file is corrupted, an external device doesn't work properly, or your computer won't start up.. This is usually the case when the disk is formatted for Windows, which only allocates 100MB for the EFI partition.. A free tool like MiniTool Partition Wizard Free Edition is more than adequate Once you have the software, follow the steps shown below.. Third, you will need to create a macOS USB installer before attempting the dual boot.. The second requirement is that the disk needS to be already partitioned as GUID Partition Table, or GPT.. P S if the current OS is not Windows 10, then you have to create a bootable Windows 10 USB and install it on the computer first.. This takes you to the BIOS Setup Utility, where you can change the boot priority so the computer boots from your macOS USB installer instead of the existing Windows files.. Step 5: You will now need to boot your PC from the macOS USB installer In Windows, you can do this by hitting the F2 during the startup process.. The purpose of this step is so that your macOS can boot from the partition instead of from the USB installer.. Each OS requires its own partition or its own drive In this article, we'll show you how to create a partition and install the Mac operating system alongside the existing copy of Windows 10 on your PC.. The reason Windows 10 comes last is that certain errors might occur if you try installing Windows first.. System Requirements:Latest Os For MacMac Os Cat NamesBest Mac ToolsPro Tools Mac Os CatalinaRepair a storage device in Disk Utility on Mac.. Currently this tutorial is applied to macOS Mojave and High Serria, Mac OS X Serria, EI Capitan and YosemitePreparations before Making a Dual Bootable (Win 10 & macOS) PCThere are a few things to keep in mind at this point.. Step 7: Restart Windows 10 PC and boot from macOS install USB Follow the prompt to start the macOS installation process.. Sharing a common CAT tool as when using SDL Trados, allows the freelancer and the project manager to agree beforehand on how much of the document is fresh translation, how much needs revision.. This is important because, otherwise, you will have to boot to macOS from the installer each time, which is a complex and unnecessary task.. Sidecar lets you extend your workspace by using your iPad as a second Mac display.. You can also mirror the screens so they both display the same content, making it perfect for sharing exactly what you see with others.. 12 and below After that, click the Erase button to start the partition process Step 6: The next thing is to merge the EFI folders from Windows EFI boot drive and the USB installer, and for this, you can use an EFI mounter like Clover Configurator.. On a dual boot, you can enjoy popular Windows applications from the Microsoft Store as well as the best nuggets from the Mac App Store - all on a single computer. e10c415e6f